# **Wikiprint Book**

**Title: 1. Description**

**Subject: Igcmg\_doc - Doc/Config/LMDZOR\_v6.1**

**Version: 69**

**Date: 06/29/24 09:36:11**

## **Table of Content**

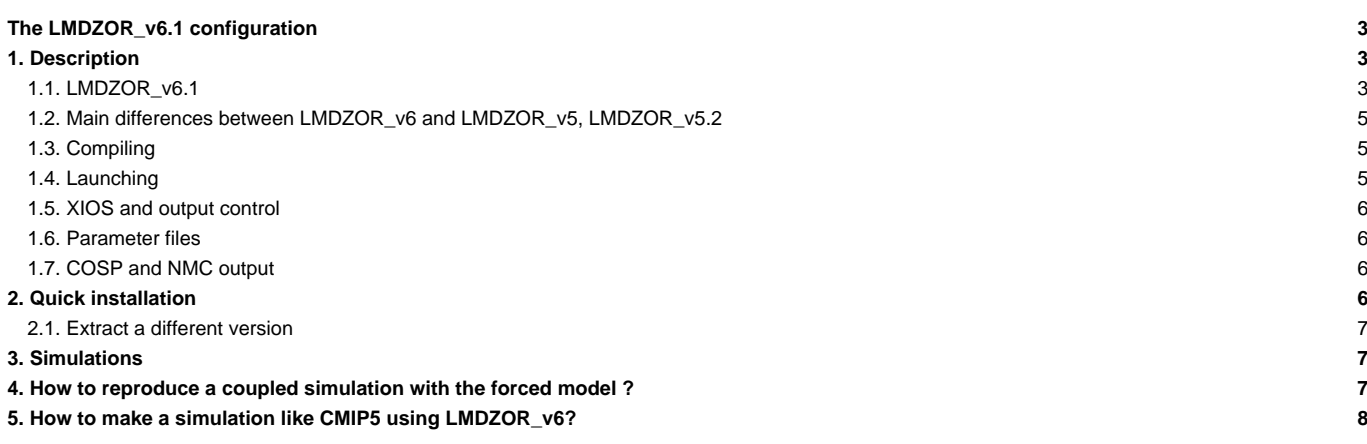

## **The LMDZOR\_v6.1 configuration**

LMDZOR\_v6.1 is a configuration close the the coupled configuration IPSLCM6-LR used for CMIP6 simulations. The configuration exists in several versions LMDZOR\_v6.1.x corresponding to the coupled configuration with the same suffix.

Person in charge: Josefine Ghattas

## **1. Description**

LMDZOR\_v6.1 configuration contains the atmospheric model LMDZ and the land surface model ORCHIDEE. This configuration exist with several versions depending on the version of the models used. All versions with suffix \_v6.1.x corresponds to the coupled model IPSLCM6.1.x-LR used for CMIP6. LMDZOR\_v6.2 and LMDZOR\_v6.3 correspond to different working version with newer sources.

## **1.1. LMDZOR\_v6.1**

Different versions LMDZOR\_v6.1.x corresponds to the coupled model IPSLCM6.1.x-LR with the same suffix number. These versions are used for CMIP6 simulations. See here the different available versions, the latest version is often recommended:

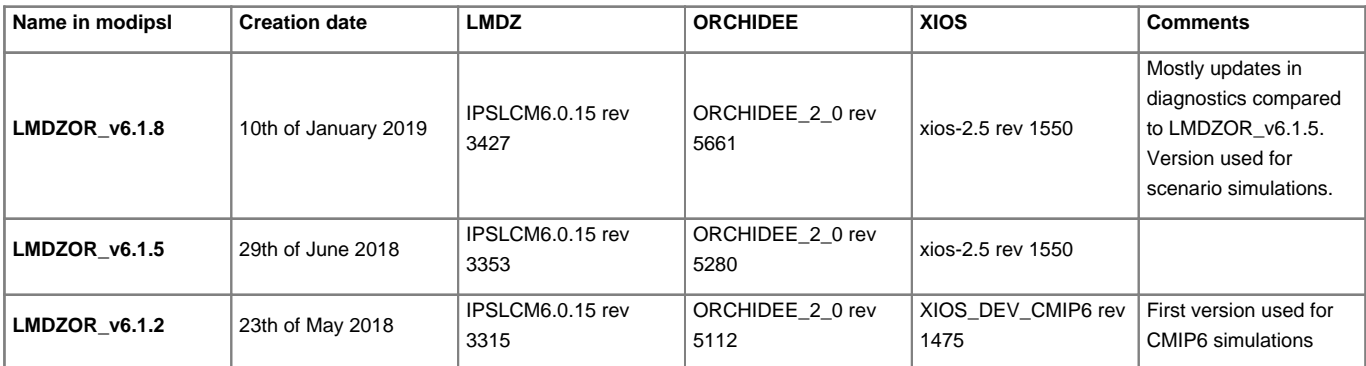

In the table below you can see the sources used in different intermediate version used during the development of the model IPSLCM6 used for CMIP6 project. At that time, in modipsl, the target LMDZOR\_v6 was used to extract the model and the different versions of the components were updated. This means if you extracted modipsl the 2 August 2017 and installed LMDZOR\_v6 or if you did the same the 21 of December 2017, you did not get the same model. Since the 23 of May 2018, the target LMDZOR\_v6 has been removed and newer version are added such as LMDZOR\_v6.1.2, LMDZOR\_v6.1.5 and LMDZOR\_v6.1.8. They all correspond to the coupled model with the same suffix.

#### **See below different successive versions with the name LMDZOR\_v6:**

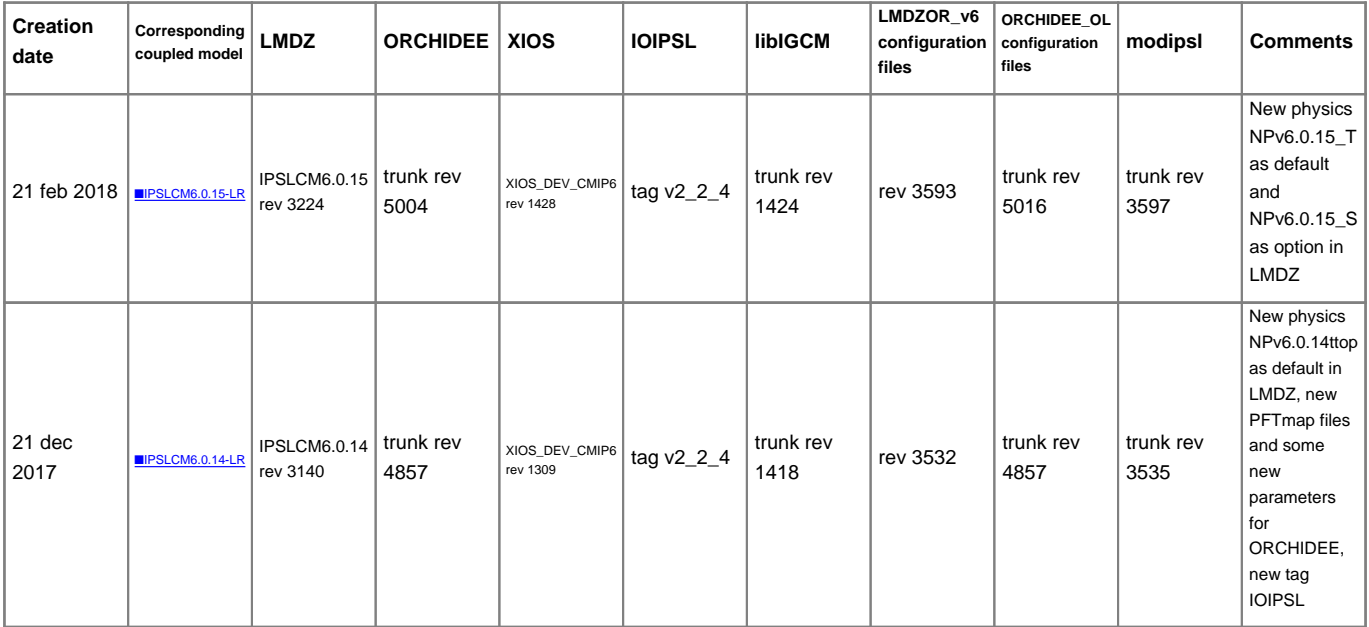

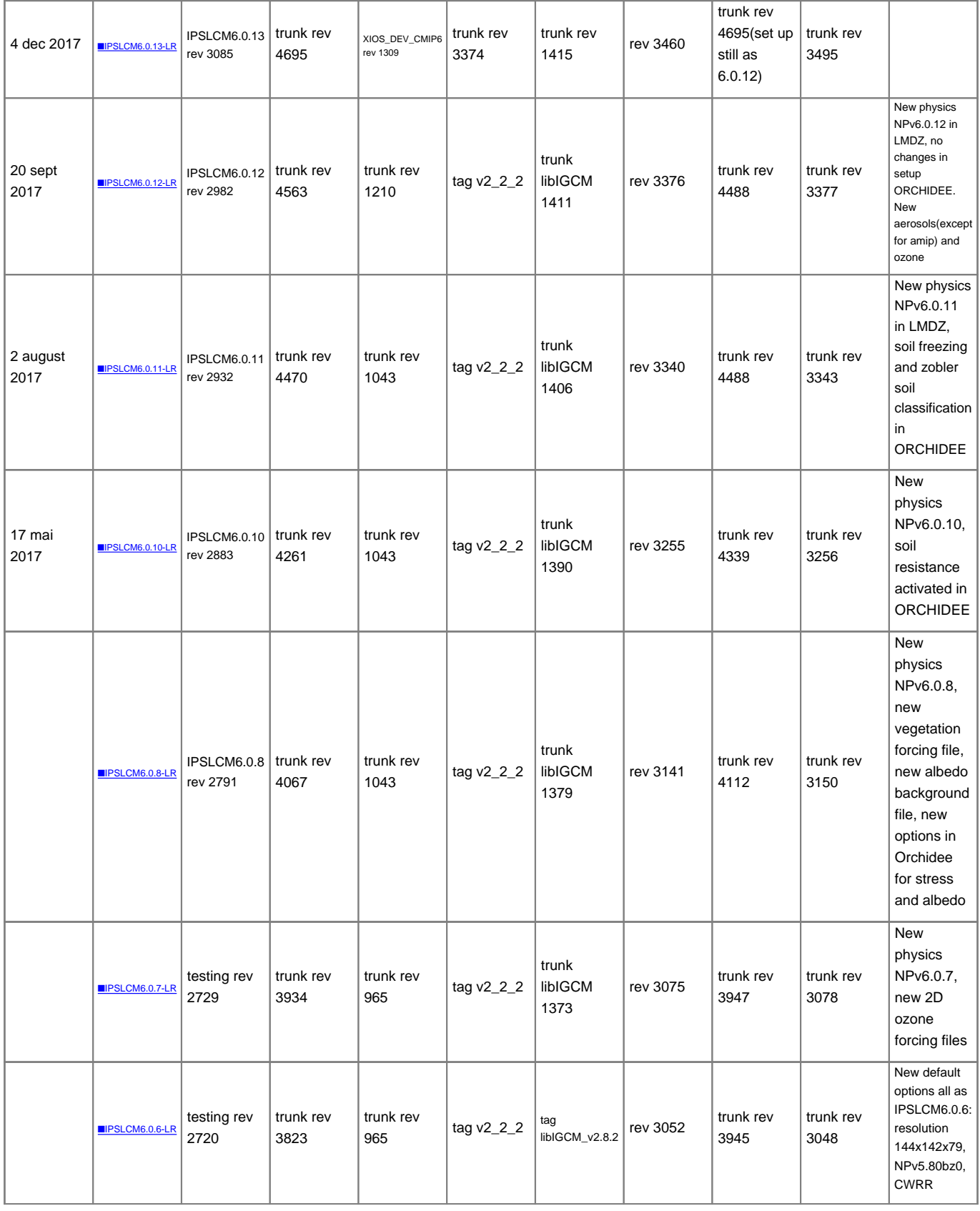

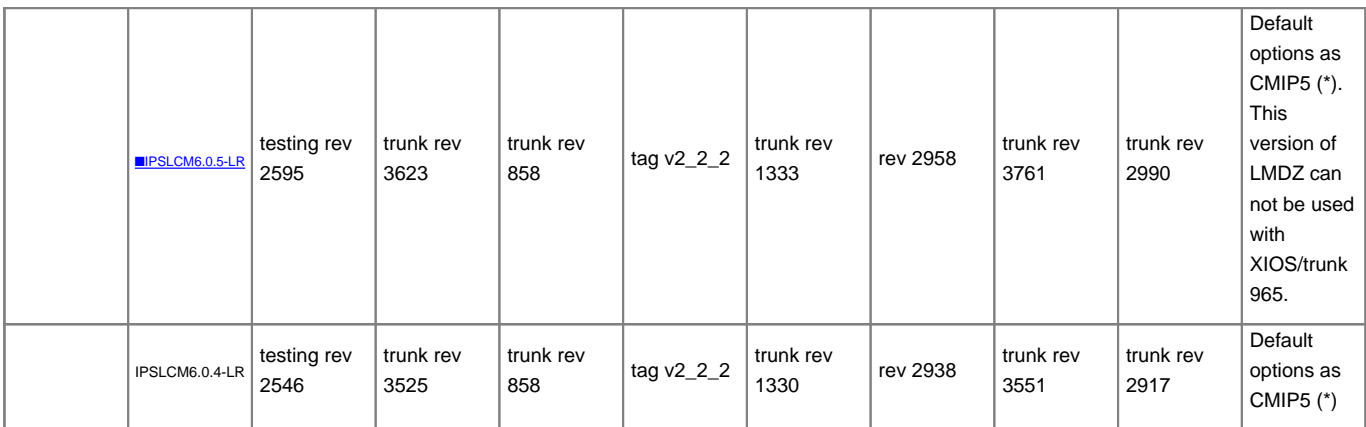

(\*) Default options for CMIP5 are : resolution 96x96x39, old physics in LMDZ and 2-layer hydrology in ORCHIDEE. These options can be changed.

See below in the section [Quick installation](https://forge.ipsl.fr/igcmg_doc/wiki/DocHconfigBlmdzorv6#Quickinstallation) how to extract an old version.

#### **1.2. Main differences between LMDZOR\_v6 and LMDZOR\_v5, LMDZOR\_v5.2**

#### LMDZOR\_v6 :

- is adapted to the versions of LMDZ and ORCHIDEE used for CMIP6.
- is only using XIOS to write diagnostics. All diagnostics are configured in the xml files read by XIOS. The use of XIOS in server mode (default set up) removes the need for rebuild.
- is compiling the hybrid parallelization mode (mixed MPI-OPenMP) which means that more cores can be used during run time to reduce the elapsed computing time.
- has a clearer method for changing parameter files : the drivers can only change parameters set equal to AUTO in the parameter files
	- variables marked as \_AUTO\_ in the parameter files can be changed by the users. They can not be changed again by the scripts (the drivers). For example this is the case for all variables concerning the output. The user can set the output level as she wants directly into the PARAM/file\_def\_...xml files and it can not be overwritten by the drivers.
	- variables marked as \_AUTOBLOCKER\_ must not be changed. If they are changed anyhow, the simulation will stop with an error message because the drivers are not allowed to make hidden modifications.

## **1.3. Compiling**

Default compilation is 144x142x79 but other resolutions can be compiled. To compile 96x95x39 grid do as follow :

```
gmake LMD9695-L39
```
By default the compiling is done for hybrid MPI and OMP parallelism. Though it is not necessary to activate OMP threads during run time, its activation is possible.

#### **1.4. Launching**

The default set up is using 71 MPI \* 8 OMP for the gcm.e and 1 MPI for the xios server. Following is set in config.card :

```
[Executable]
ATM= (gcm.e, lmdz.x, 71MPI, 8OMP)
SRF= ("", "")
SBG= ("", "")
IOS= (xios_server.exe, xios.x, 1MPI)
```
Using the resolution 96x95 it is not possible to use more than 31MP for the gcm.e. Following config.card setting is recommended for the resolution 96x95x39:

```
#D-- Executable -
[Executable]
```

```
ATM= (gcm.e, lmdz.x, 31MPI, 4OMP)
SRF= ("", "")
SBG= ("", "")
IOS= (xios_server.exe, xios.x, 1MPI)
```
#### **1.5. XIOS and output control**

XIOS is the new component used for output writing. It consists of a library linked to the model and an external server executable (xios server.exe). It can be launched in attached mode or in server mode. The default set up in LMDZOR v6 is using the server mode with 1 MPI for the server. Two executables are launched in the default set up: gcm.e and xios server.exe. No reconstruction is needed for the output files. The rebuild tool detects automatically that recosntruction is not needed.

LMDZOR\_v6 is only using XIOS for writing diagnostic output files. The output level is managed by xml files. The files beginning with file\_def....xml are controlling the variables and the files that are written. These files are stored in the model source directories, look into lmdz.card and orchidee.card to have the exact information.

A basic level of output control is done from config.card with the variables WriteFrequency. Finer control of the output must be done directly in the file\_def\_....xml files. Where it is set \_AUTO\_, it can be replaced manually if wanted.

For example in LMDZ/DefLists/file\_def\_histday\_lmdz.xml :

<file id="histday" name="histday" output\_freq="1d" output\_level="5" enabled="\_AUTO\_">

can be changed into

<file id="histday" name="histday" output\_freq="1800s" output\_level="2" enabled=".TRUE.">

#### **1.6. Parameter files**

Most parameter file are found in PARAM/ directory as for the v5 configurations. But some files are now also copied from the model directories. This is the case for some of the xml files. In lmdz.card and orchidee.card you can see where the files are taken from.

In the parameter files, some of the variables will be modified after the job is submitted. This is done by the comp.driver. Imdz.driver, orchidee.driver, stomate.driver and xios.driver. All the variables that might be modified are set equal \_AUTO\_ or \_AUTOBLOCKER\_. No variable can be modified without having this key word. The values are set according to the options from lmdz.card, orchidee.card, stomate.card and config.card.

A variable which is set to AUTO can also be changed manually in the corresponding file in the PARAM directory. For this case, the driver can not change it again. Some variables are set equal \_AUTOBLOCKER\_. They cannot be changed. If still they are changed, the job will exit with error message.

#### **New physics in LMDZ:**

Different versions of physics for LMDZ exist in PARAM directory. The choice is done from lmdz.card by setting the variable LMDZ\_Physics. The physiq.def and gcm.def files are suffixed by the version of the physics.

#### **CWRR 11-layer hydrology in ORCHIDEE:**

Change between CWRR 11-layer(default) and Choisnel 2-layer in orchidee.card by setting **DefSuffix=CWRR** or **DefSuffix=Choi**. Note that this change implies to copy orchidee.def CWRR (default) or orchidee.def Choi. The differences between these files are more than just the hydrology. The choice DefSuffix=Choi are close the the version for CMIP5 and DefSuffix=CWRR is the current best choice for CMIP6.

### **1.7. COSP and NMC output**

Default compiling is done with COSP. Options to activate COSP are available in lmdz.card but running with COSP output has not been tested.

NMC monthly output are activated by default.

## **2. Quick installation**

```
# Install modipsl
svn co http://forge.ipsl.jussieu.fr/igcmg/svn/modipsl/trunk modipsl
cd modipsl/util
```

```
# Before next command, modify the file mod.def if you want to extract an old version (*)
# Download and compile configuration LMDZOR_v6.1.10
./model LMDZOR_v6.1.10
cd ../config/LMDZOR_v6
gmake [or gmake LMD9695-L39]
# Experiment setup
cp EXPERIMENT/LMDZOR/clim_pdControl/config.card . # => modify at least JobName=MyJobname, DateBegin, DateEnd in config.card
../../libIGCM/ins_job
cd MyJobname
# Modify default setup:
# for example change physics in lmdz.card, or hydrology in orchidee.card
ccc_msub Job_MyJobname / llsubmit Job_MyJobname
```
## **2.1. Extract a different version**

Modify the file util/mod.def if you do not want the default set up. This must be done at step (\*) above, before the command ./model LMDZOR\_v6. Look for the lines starting with #-C- LMDZOR\_v6. Each of these lines describes the extraction of one component which is included in the configuration LMDZOR\_v6. Change the revision number to correspond to the revision you need. See the [section Different versions](https://forge.ipsl.fr/igcmg_doc/wiki/DocHconfigBlmdzorv6#Differentversions) in the begging of this page for reference versions.

## **3. Simulations**

- ■[10-year amip simulations done with LMDZ testing rev 2314 and ORCHIDEE rev 2724](https://forge.ipsl.jussieu.fr/orchidee/wiki/ReferenceSimulations/2724#LMDZORwithLMDZtestingrev2314). Two simulations with old physics in LMDZ comparing Choisnel (2 layer) and CWRR (11 layer) hydrology in ORCHIDEE.
- ■[10-year amip simulations done with LMDZ testing rev 2168 and ORCHIDEE rev 2724](https://forge.ipsl.jussieu.fr/orchidee/wiki/ReferenceSimulations/2724#LMDZORwithLMDZtestingrev2168). The simulations are done with old physics (CL1 simulations) and NPv3.2 physics (CL2) in LMDZ and with both Choisnel (2 layer) versus CWRR (11 layer) hydrology in ORCHIDEE.
- ■[Inter-monitoring with the simulations comparing LMDZ testing revision 2314 and 2168](https://vesg.ipsl.upmc.fr/thredds/fileServer/IPSLFS/jgipsl/INTERMONITORING/ref2724/intermon_CL1all_prod/index.html)

#### **4. How to reproduce a coupled simulation with the forced model ?**

You have run a simulation with IPSLCM6 and you would like to launch the same with LMDZOR\_v6 with limit conditions (SST and seaice) coming from the same or another IPSLCM6 simulation. In practice this is needed to estimate radiative forcing from MyIPSLCM6 experiment using SST and sea-ice from the same simulation or from a reference simulation

For this you need to follow all these steps :

- Create limit.nc using sst / sic and land-sea mask from your IPSLCM6 simulation, as described T[here](https://forge.ipsl.jussieu.fr/igcmg_doc/wiki/DocImodelBlmdz#Createlimit.ncfromthedataofapreviousLMDZsimulationcoupledorforced)
- Create your new experiment directory

```
cd modipsl/config/IPSLCM6
cp -r MyIPSLCM6 MyLmdzor6
cd MyLmdzor6
rm -rf Script* run.card Job* Debug
```
• modify config.card :

- modify the JobName as you want
- modify the TagName to LMDZOR
- modify the Restart section to use Restart from MyIPSLCM6
- remove or comment out all lines for the ocean component (OCE, MBG) and the coupler (CPL) in ListOfCompondents and Executable section :

```
#========================================================================
#D-- ListOfComponents -
[ListOfComponents]
#D- For each component, Name of component, Tag of component
ATM= (lmdz, LMDZ4-dev)
```

```
SRF= (orchidee, ORCHIDEE_1_9_5)
SBG= (stomate, ORCHIDEE_1_9_5)
#OCE= (opa9, CMIP5_IPSL)
#ICE= (lim2, CMIP5_IPSL)
#MBG= (pisces, CMIP5_IPSL)
#CPL= (oasis, OASIS3-MCT)
IOS= (xios, XIOS)
#========================================================================
#D-- Executable -
[Executable]
#D- For each component, Real name of executable, Name of executable for oasis
ATM= (gcm.e, lmdz.x, 32MPI, 4OMP)
SRF= ("" ,"" )
{\tt SBG=} \quad (\begin{array}{ccc} \texttt{""} & \texttt{""} \\ \texttt{""} & \texttt{""} \end{array})#OCE= (opa, opa.xx, 31MPI)
#ICE= ("" ,"" )
#MBG= ("" ,"" )
#CPL= ("", "" )
IOS= (xios_server.exe, xios.x, 1MPI)
```
- Add the path of your new limit.nc files in [BoundaryFiles] Section of lmdz.card
- (If you are working with IPSLCM5A you need to put "type\_ocean=force" in PARAM/run.def)
- create your new job

../../../libIGCM/ins\_job

## **5. How to make a simulation like CMIP5 using LMDZOR\_v6?**

See here how use the model LMDZOR\_v6.1.8 with options as used for CMIP5.

- Install and compile LMDZOR\_v6.1.8 as usual
- For ORCHIDEE
	- Use the parameter file orchidee.def\_Choi as orchidee.def. In this file, Choisnel hydrology is set (HYDROL\_CWRR = n) but also all other options to obtain a set up as used for CMIP5. For example following is set in orchidee.def\_Choi: OK\_FREEZE=n, ALB\_BG\_MODIS=n,OK\_EXPLICITSNOW=n, DO\_WOOD\_HARVEST=n, ROUGH\_DYN=n... To use this file, set in orchidee.card:

DefSuffix=Choi

- To have the same input vegetation map, then also modify
	- orchidee.def\_Choi to read 13 pfts, change to have following:

```
NVM=13
PFT_TO_MTC=1,2,3,4,5,6,7,8,9,10,11,12,13
```

```
• orchidee.card to read the vegetation map file from CMIP5. Change following:
```

```
${R_IN}/SRF/PFTMAPS/CMIP6/ESA-LUH2v2/historical/15PFT.v1/PFTmap_${year}.nc
into
${R_IN}/SRF/PFTMAPS/CMIP5/PFTmap_1850to2005_AR5_LUHa.rc2/PFTmap_IPCC_${year}.nc
```
• Note that the files woodharvest.nc, reftemp.nc, alb\_bg.nc and cartepente2d\_15min.nc will not be read using orchidee.def\_Choi. They can be removed or left in orchidee.card.

• For LMDZ:

• Activate "old" physics by changing in lmdz.card:

LMDZ\_Physics=AP

• Adapt input files...